## **Версия для печати**

**-Форум** (http://irodov.nm.ru/cgi-bin/ikonboard/ikonboard.cgi) **--Свободное общение** (http://irodov.nm.ru/cgi-bin/ikonboard/forums.cgi?forum=8) **---Как размещать формулы на форуме** (http://irodov.nm.ru/cgi-bin/ikonboard /topic.cgi?forum=8&topic=256)

-- **attention** 3 сен. 2009 17:13

# КАК ВСТАВЛЯТЬ ФОРМУЛЫ НА ФОРУМ

Сначала устанавливаем программу MathType\_6.5 (подходит и MathType\_6)

После установки MathType\_6.5 открываем программу MS Word (т.е. любимый ворд) запускаем MathType 6.5, в котором будет только верхняя панель, а чтобы появились шаблоны формул и линейка, делаем установки, как показано на картинке

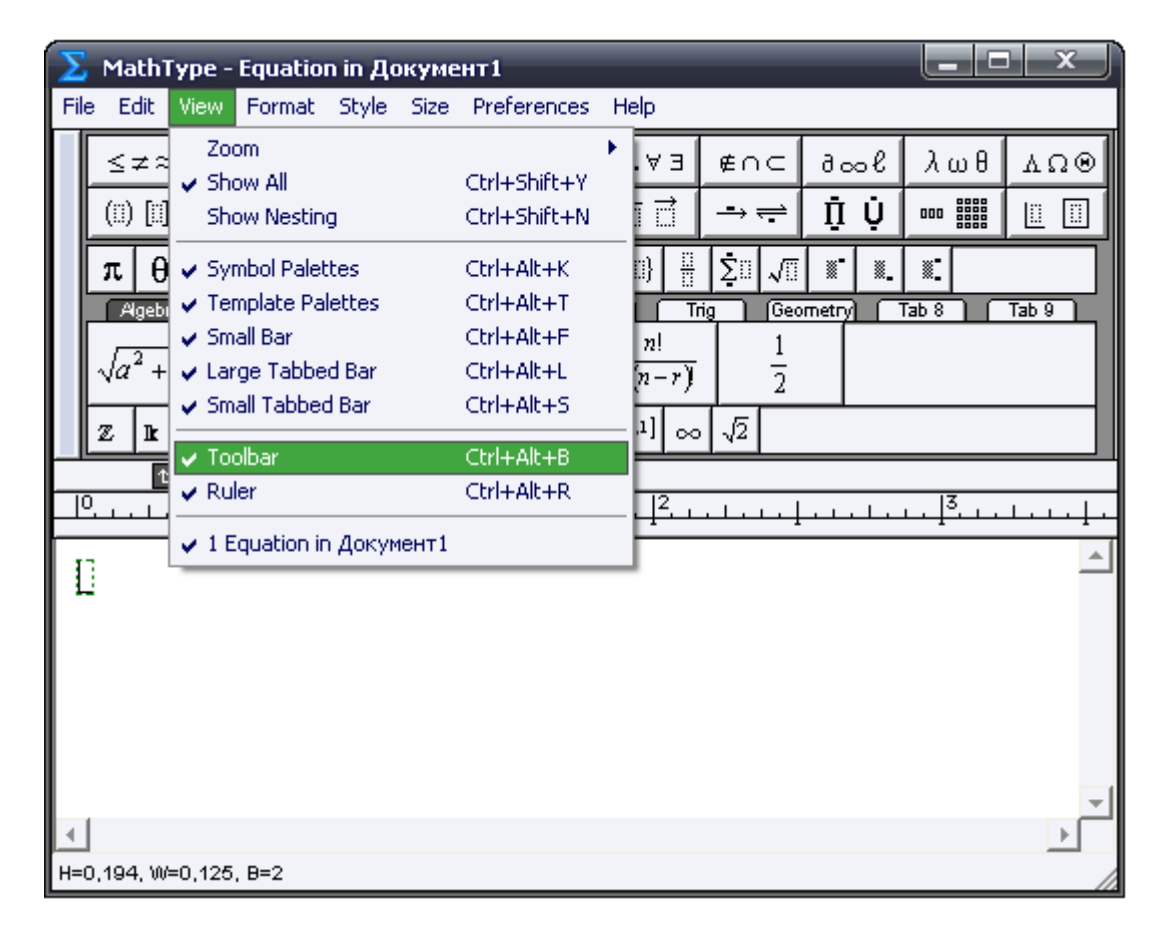

Затем выбираем **Preferences => Translators**, смотрите картинку.

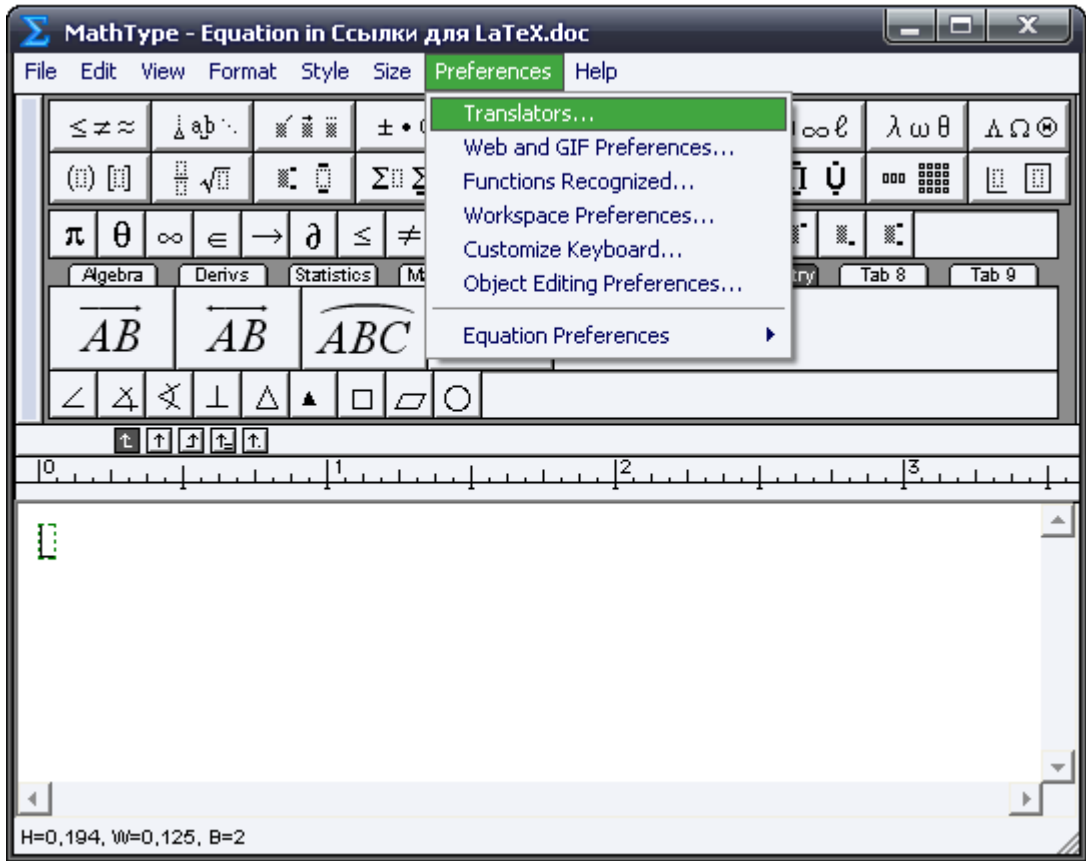

В окне **Translators** сделайте установки, как показано на картинке:

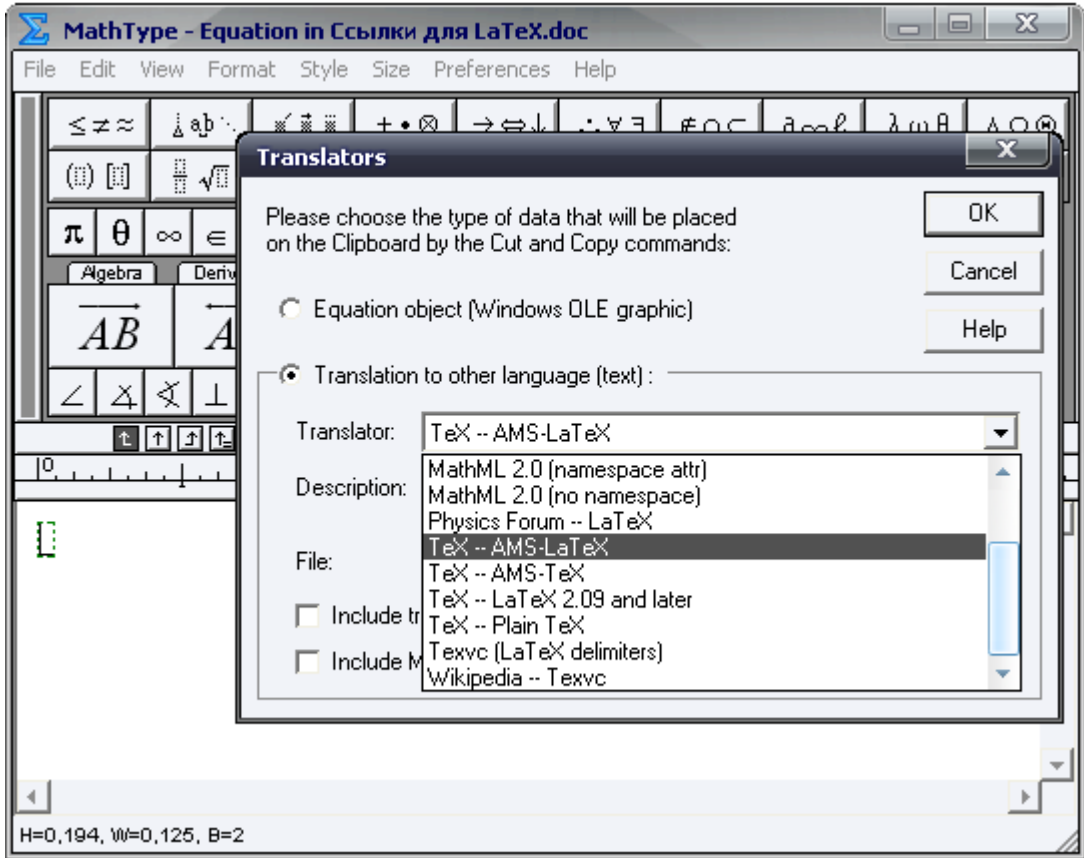

Теперь формулы будут копироваться в нужной кодировке. Не пугайтесь: эту процедуру надо сделать всего один раз!

Теперь набираем нужную формулу в MathType\_6.5 длинной не более 4 по верхней линейки, и

высотой не более 4 строки.

# **Важно: ни в коем случае не пишите ничего по-русски в MathType\_6.5, можно только по-английски!!!**

Итак, набрали нужную формулу в MathType  $6.5$ , теперь копируем её прямо из окна MathType  $6.5$ и вставляем в ворд (она будет ввиде кодировки LaTeX) и перед формулой вставляем эту ссылку http://latex.codecogs.com/gif.latex? т.е. вот так:

http://latex.codecogs.com/gif.latex? *LaTeX-код формулы*

# **Важно: если после вставки в ворд формулы слева и справа от неё появятся симфолы \$ или \[, то обязательно их убрать!!!**

Теперь заходим на сайт http://www.radikal.ru/ , регистрируемся на нём (можно и не регистрироваться, но желательно), **выбираем на сайте пункт Из интернета** и вставлем в строку ссылку с кодом формулы. Например,

http://latex.codecogs.com/gif.latex?V=\iint\limits  $\{x^2+y^2 \leq x^4\} \d xdy\}$ int\limits  $1^5-y$ } $\{dz\}=2$ \int\limits  ${0}^2 {dx} \int\limits_{- x^2} }^{\sqrt{4 - x^2}} {\left({4 - y} \right)dy}.$ 

См. картинку:

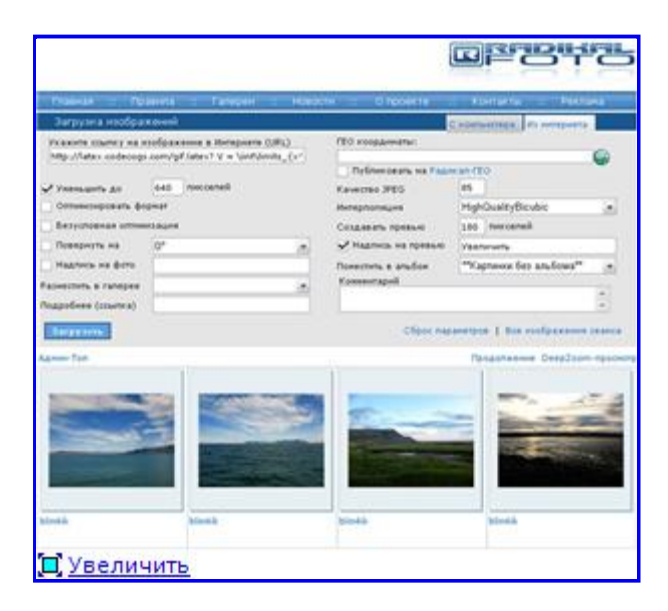

Теперь нажимаем загрузить. После загрузки вам будет предложено выбрать вид ссылки (см. картинку), копируйте вторую и вставляйте в сообщение на Форуме.

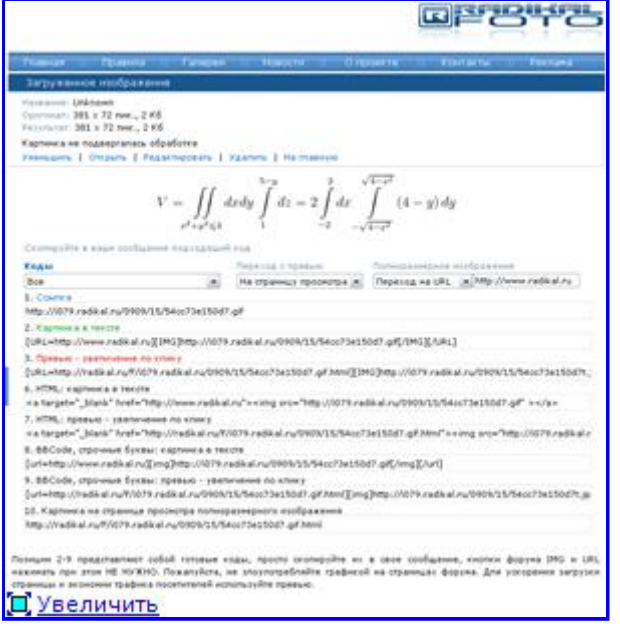

Например, вставим на Форум через сайт радикал эту формулу: 1) вставляем на радикал этот код с ссылкой:

Code Sample:

```
http://latex.codecogs.com/gif.latex? V=\iint\limits_{x^2+y^2 
\leqslant 4}{dxdy}\int\limits 1^{5-y}{dz}=2\int\limits {0}^2
\{dx\} \int\limits_{- \sqrt {4 - x^2} }^{\sqrt {4 - x^2}} {\left
({4 - y}\right)\right)d\overline{y}
```
и загружаем на радикал.

2) копируем на радикале ссылку и вставляем на Форум

$$
V = \iint\limits_{x^2 + y^2 \leqslant 4} dx dy \int\limits_{1}^{5-y} dz = 2 \int\limits_{0}^{2} dx \int\limits_{-\sqrt{4-x^2}}^{\sqrt{4-x^2}} (4-y) dy
$$

(Сообщение отредактировал attention 13 янв. 2010 9:12)

#### -- **attention** 3 сен. 2009 17:34

Кто знаком с LaTeX, могут быстро вводить формулы на Форум, например

```
Code Sample:
x^2+2x-3=0; (x-a)^2+(y-b)^2=c^2; \int e^{-2x}\cos(kx)dx
```
Вставляете ссылку http://latex.codecogs.com/gif.latex? прямо в окно сообщения Форума после неё пишити свою формулу и окружаете это ВВ-тэгами img. Но, опять же, по-русски в формуле ничего не писать!!!

Если надо поставить пробел между формулами, то поставтьте между ними черту и запятую "\," (для небольшого пробела) или "\quad" (для большого пробела). Например, (выделено красным)  $x^2+2x-3=0$ ; \,  $(x-a)^2+(y-b)^2=c^2$ ; \quad\int e^{-2x)\cos(kx)dx

Для приведенных формул после вставки ссылки и тэгов img имеем

$$
x^{2} + 2x - 3 = 0; (x - a)^{2} + (y - b)^{2} = c^{2}; \quad \int e^{-2x} \cos(kx) dx
$$

### **Важно: когда пишите формулу, не делайте разрыв строки (абзаца), т.е. каждая отдельная формула должна идти одним абзацем!!!**

(Сообщение отредактировал attention 19 фев. 2010 15:27)

Форум на скрипте Ikonboard http://www.ikonboard.com © 2000 Ikonboard.com